# **Table of Contents**

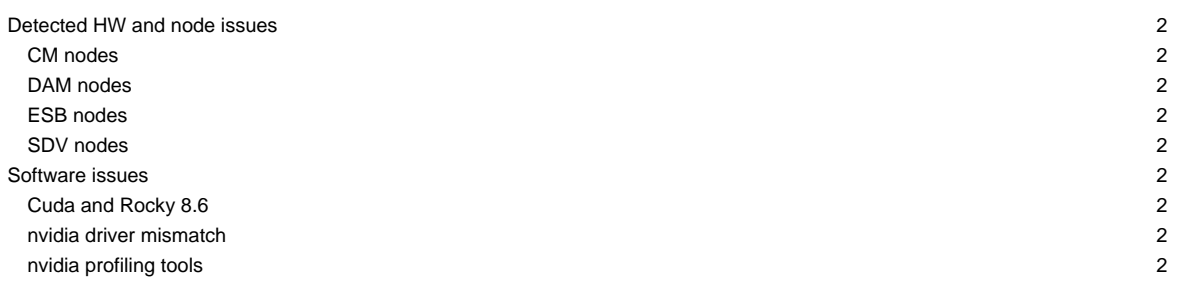

This page is intended to give a short overview on known issues and to provide potential solutions and workarounds to the issues seen.

Last update: 2022-11-18

# **Please, use the support mailing list sup(at)deep-sea-project.eu to report any issues**

To stay informed, please refer to the [News page.](https://deeptrac.zam.kfa-juelich.de:8443/trac/wiki/Public/User_Guide/News) Also, please pay attention to the information contained in the "Message of the day" displayed when logging onto the system. The system status is reported on **?JSC** status as well.

# **Detected HW and node issues**

#### **CM nodes**

- dp-cn25: SEL ProblemsFW issues (#2769)
- dp-cn30: Image update needed (#2991)
- dp-cn[47-50]: BeeOnd testbed

#### **DAM nodes**

- dp-dam02: reserved for FPGA tests
- dp-dam16: testbed

## **ESB nodes**

- dp-esb[07]: testbed
- dp-esb[11]: memory issues (#2857)
- $\cdot$  dp-esb[31]: GPU issues  $(\#2949)$
- dp-esb[47]: SEL Problems (#2998)
- dp-esb[75]: Image update needed

#### **SDV nodes**

- deeper-sdv cluster nodes (Haswell) have been taken offline: deeper-sdv[01-16]
	- not included in SLURM anymore
	- deeper-sdv[09-10] used for testing (please contact j.kreutz(at)fz-juelich.de if you would like to get access
- knl01: serves as golden client for imaging only
- dp-sdv-esb[01,02]: will only be powered on demand

## **Software issues**

### **Cuda and Rocky 8.6**

New CUDA drivers on the compute nodes.In case of problems, please manually prepend your LD\_LIBRARY\_PATH (first for libcuda, second for libcublas, fft, etc.):

```
ln -s /usr/lib64/libcuda.so.1 .
ln -s /usr/lib64/libnvidia-ml.so.1 .
LD_LIBRARY_PATH=.:/usr/local/cuda/lib64:$LD_LIBRARY_PATH srun <srun_args> <exe> <exe_args>
```
# **nvidia driver mismatch**

• loading CUDA module and trying to run nvidia-smi (or any application trying to use the GPU) leads to

Failed to initialize NVML: Driver/library version mismatch

• workaround is to unload the unload the driver module: ml -nvidia-driver/.default

```
?here
```
### **nvidia profiling tools**

• to launch the tools on a compute node using X-Forwarding another SSH session is needed:

```
srun --forward-x -p dp-esb -N 1 -n 1 --pty /bin/bash -i
ssh -X -J <your account>@deep.zam.kfa-juelich.de <your account>@<the node you received>
```
• you will still see a warning "OpenGL Version check failed. Falling back to Mesa software rendering.", but the profling tool (e.g. nsight-sys) should start up